# **Redmine - Feature #17438 Support embedding images/files in issue description**

2014-07-10 11:01 - Thanh Trinh

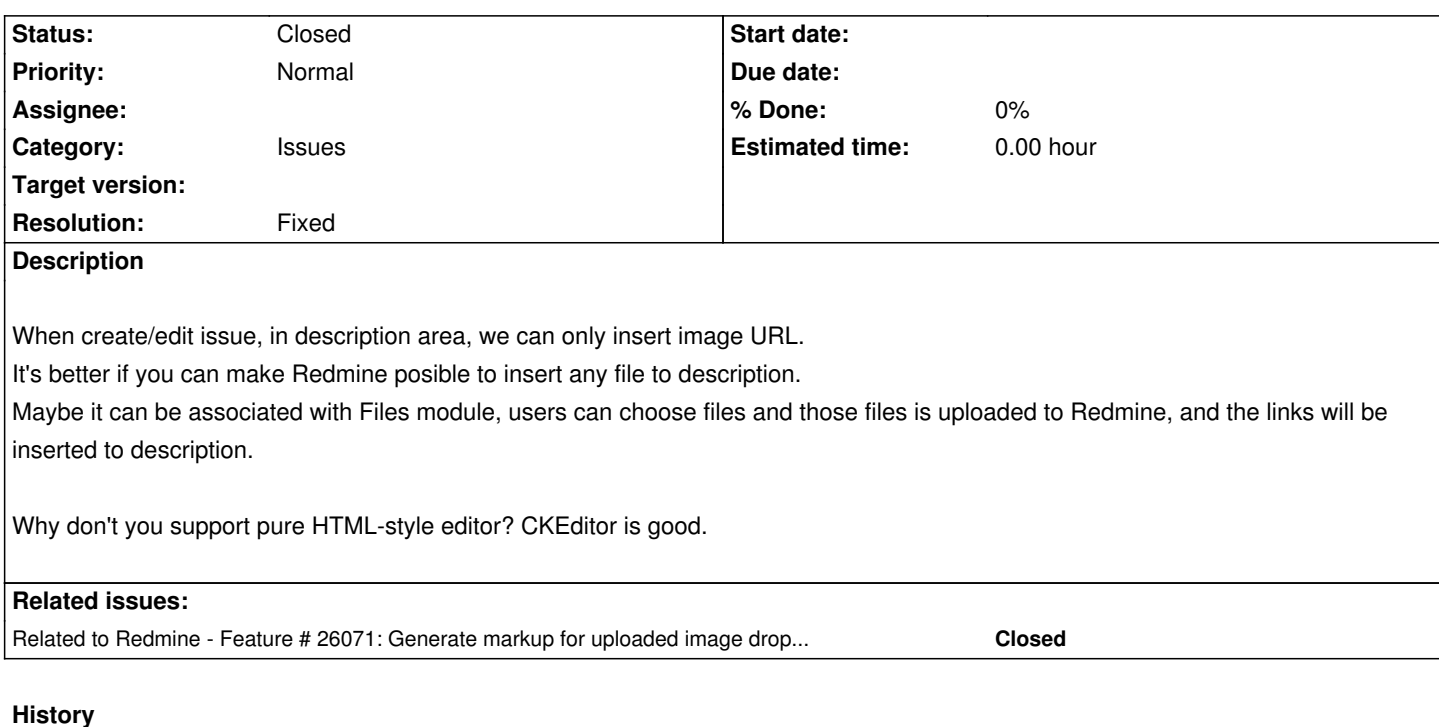

### **#1 - 2014-07-10 12:57 - Jan Niggemann (redmine.org team member)**

*- Status changed from New to Needs feedback*

Perhaps I'm getting you wrong, but you can already use images in the descriptions, you just need to attach a file and then refer to it using !attached\_image!

You can not directly paste images into browsers, that's an inherent limitation...

### **#2 - 2014-07-10 13:12 - Thanh Trinh**

I know I can upload files to redmine first, then use the link of the files. But it cost time. Users want a browse-file dialog and then redmine should attach selected files to description without intermediate steps.

That's just my idea. That may bring more convinient to users. Do it if you can :D

# **#3 - 2014-07-10 21:31 - Jan Niggemann (redmine.org team member)**

*- Status changed from Needs feedback to New*

IIRC, this is possible with a plugin, although it required Java. I don't recall the name though....

### **#4 - 2015-06-20 06:59 - Chris Burgess**

*- File ouch.png added*

Testing the advice in comment 1, I didn't realise that was supported.

Edit: Eg to display the image attached, I enter !ouch.png! in my comment. Great. So it's not literal !attached\_image! you want, but instead using the uploaded filename.

For ages I've been doing this the long way, uploading image then getting the absolute URL and going back to edit my images in - thanks Jan!

## **#5 - 2017-07-29 09:40 - Go MAEDA**

*- Status changed from New to Closed*

*- Resolution set to Fixed*

Redmine 3.4.0 automatically inserts !image! markup when you attach an image by using drag and drop. See #26071 for details. Maybe it is useful for you.

## **#6 - 2017-07-29 09:40 - Go MAEDA**

*- Related to Feature #26071: Generate markup for uploaded image dropped into wiki-edit textarea added*

**Files**

ouch.png 203 KB 2015-06-20 Chris Burgess